## **About the Map Page**

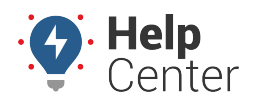

Link: https://help.responsiblefleet.com/docs/about-the-map-page/ Last Updated: November 13th, 2018

The Map transforms your workspace into a single 2D map with quick access to vehicle, driver, and landmark management. The 2D Live map shows live updates of all vehicles. Live updating means that individual vehicle locations/statuses refresh as they occur. Other 2D map options show collective updates when the entire map refreshes (usually every 30 seconds).

**Note.** Driver feature is only available to Enterprise customers. If are interested in learning more, please contact your Account Manager.

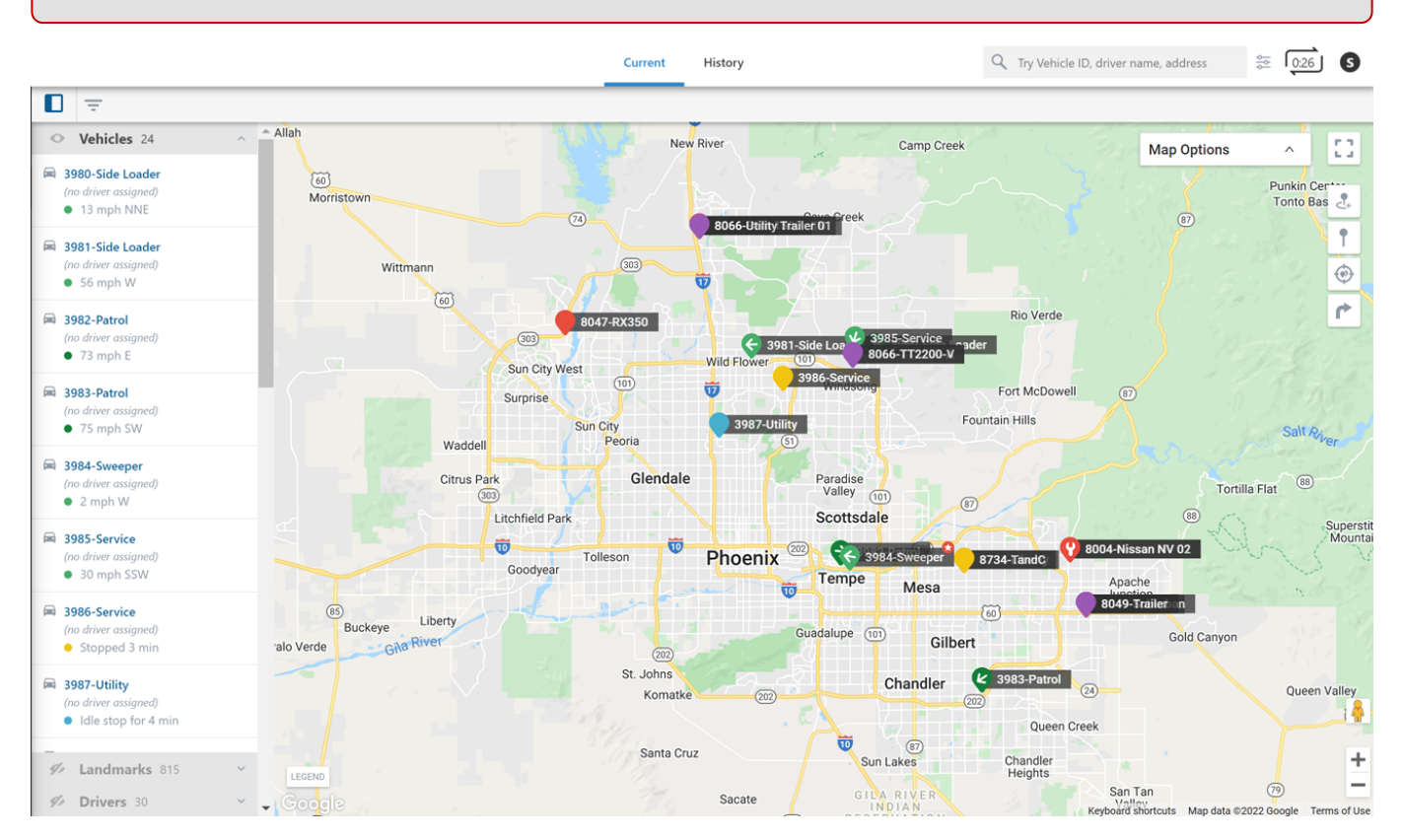

#### **Map Options**

Map options allow you to filter lists, enable Full-Screen view, adjust zoom level, toggle display (Street Map or Satellite Imagery), display terrain, show Street View, and more. Please see the table below to see a complete list of map options and their functions.

## **About the Map Page**

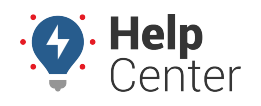

Link: https://help.responsiblefleet.com/docs/about-the-map-page/ Last Updated: November 13th, 2018

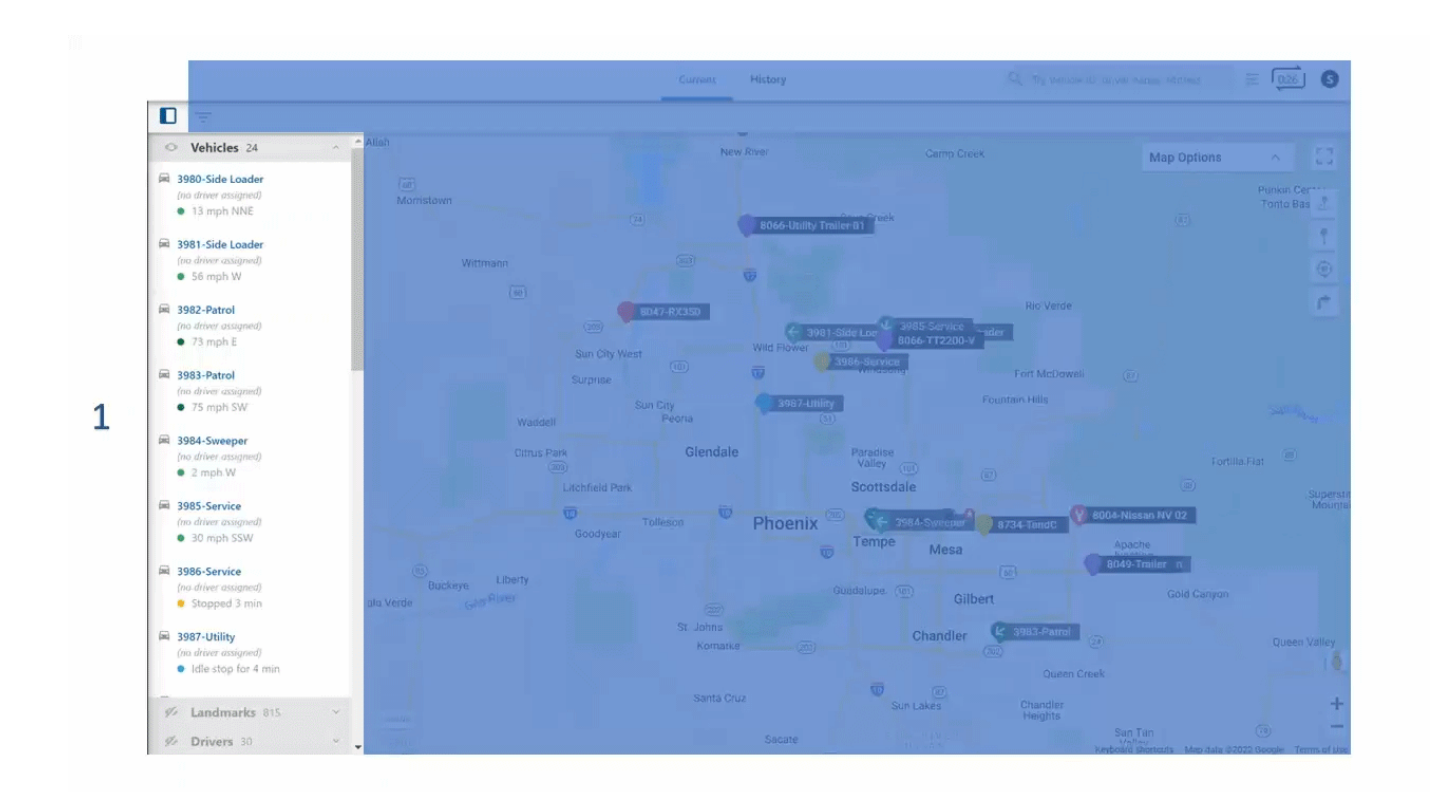

#### The Map has the following options:

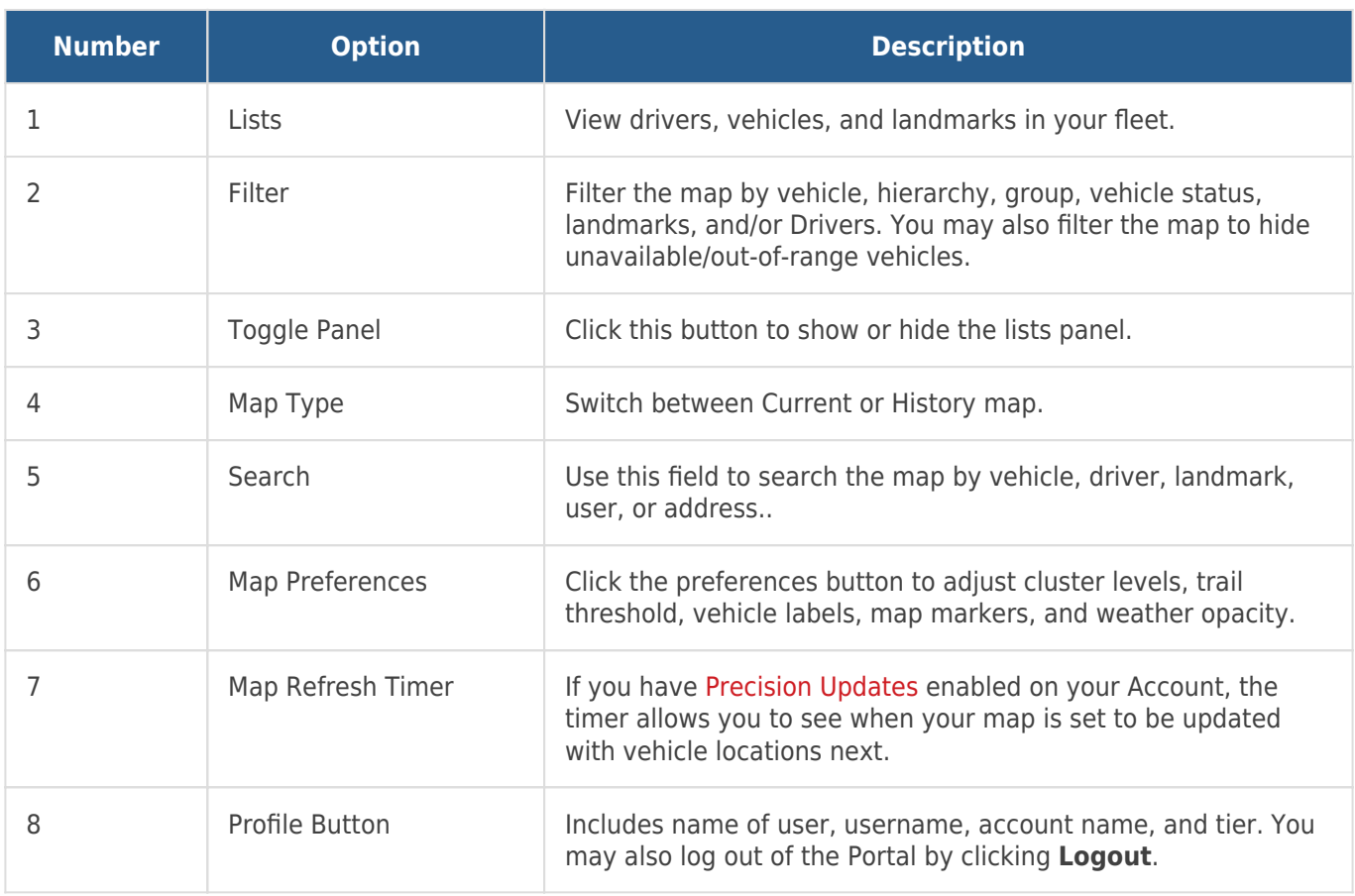

# **About the Map Page**

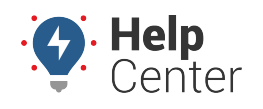

Link: https://help.responsiblefleet.com/docs/about-the-map-page/ Last Updated: November 13th, 2018

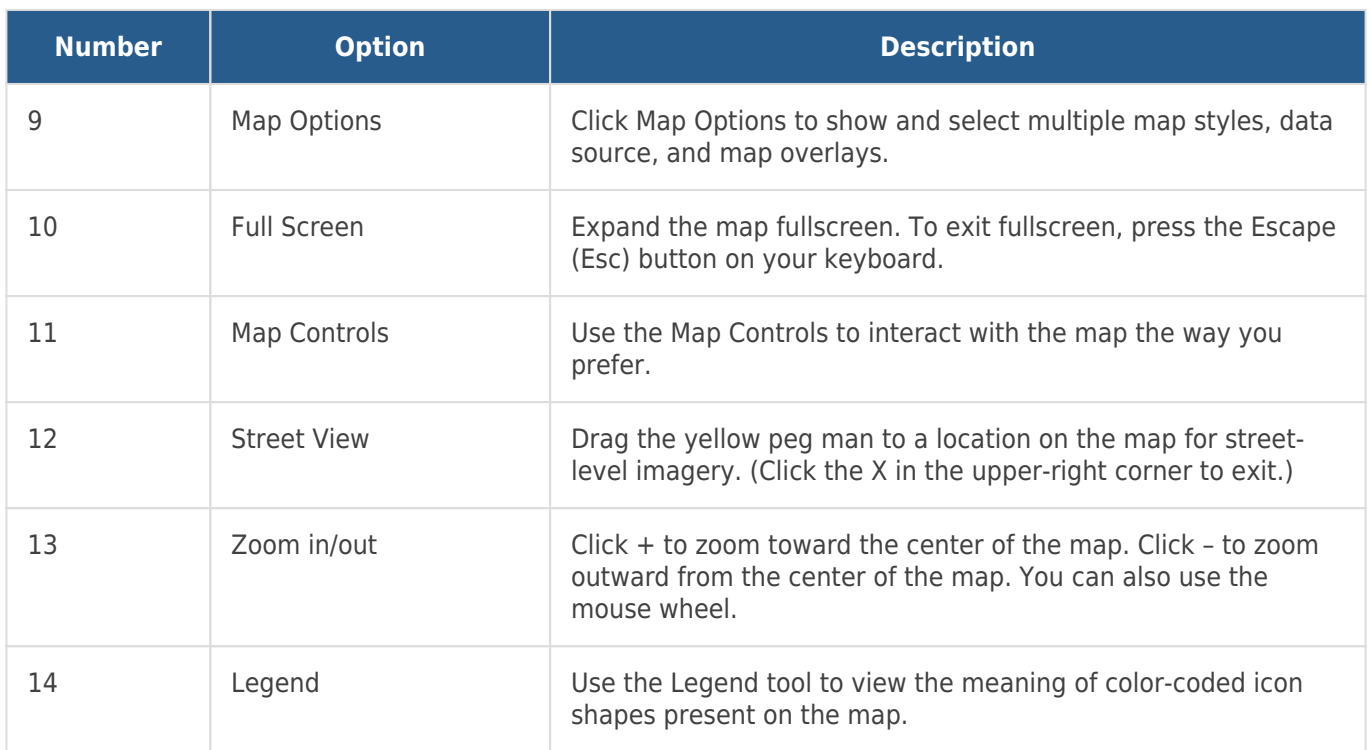